## Varyant Bilgilerinin Toplu Güncellenmesi

Malzeme varyantları ile kaydedilen bilgileri toplu güncellemek için "Toplu Güncelle" seçeneği kullanılır. "Toplu Güncelle", malzeme varyantları listesinde F9-sağ fare tuşu menüsünde yer alır.

Toplu güncelleme için önce bilgileri güncellenecek kayıtlar seçilir. Güncellenecek bilgiler, "Toplu Güncelle" seçimi yapıldığında açılan toplu güncelleme filtre satırlarında belirtilir. Varyant tanımlarındaki bilgiler filtre satırlarında girilen bilgilerle güncellenir. Varyant bilgilerinde toplu güncelleme yapılan bilgiler şunlardır:

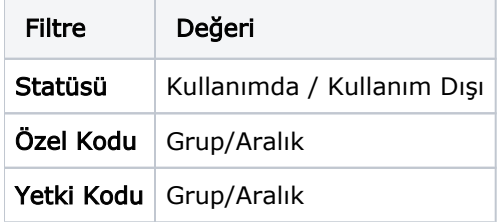